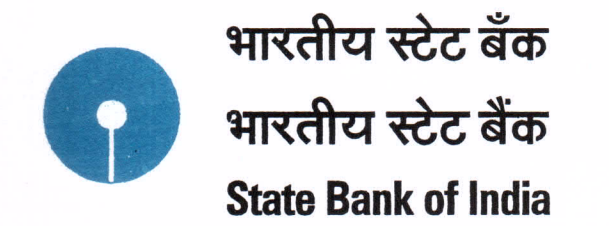

सरकारी व्यवसाय प्रभाग, मुंबई मुख्य शाखा, तळ मजला, मुंबई समाचार मार्ग, फोर्ट, मुंबई ४०० ००१. शाखा क्र. ३०० सरकारी व्यवसाय प्रभाग, मुंबई मुख्य शाखा, निचली मंझिल, मुंबई समाचार मार्ग, फोर्ट, मुंबई ४०० ००१. शाखा कुट ३०० Government Business Division, Mumbai Main Branch, Ground Floor, Mumbai Samachar Marg, Fort, Mumbai - 400 001. Br. Code 300

Tel.: 022-2263 1471, 22610191 • Fax: 022-2266 1507 / 2263 2703 • E-mail: mmbgbd@sbi.co.in EPBX: 2266 1765 . SCSS Extn.: 359 . GBD 5 Extn.: 364 . PENSION Extn.: 242 . UMEA Extn.: 233 . PPF Extn.: 273 . RBI BONDS Extn.: 358 / 361

The Treasury Officer Virtual Treasury Office 001796 Mumbai

MMB/GBD/

Date: 12/03/2014

Dear Sir,

### RECEIPT OF TAXES THROUGH GRAS IN OUR BANK

We advise that the receipts of taxes is accepted by all our branches through GRAS site across the counter. The detail navigation for steps to be followed by the SBI Branches while accepting GRAS challans across the counter, has been informed to our branches through our site as under:

## State Bank Times > Mumbai Circle > Departments > GBU > GRAS Receipt Help

Further the branches have been instructed through our Corporate Circular No NBG/GAD-UMEA/10/2011-12 DATED 27.07.2011. We request you to refer this letter to our branches in case of any doubt/query to them.

Yours faithfully,

**leral Manager** Assistant Gen

# Steps to be followed by the SBI Branches while accepting GRAS Challans across the Counter

 $\overline{a}$ 

Please ensure to deposit Cash into the INB enable Account from which Payment will be done through Internet Banking on behalf of customer

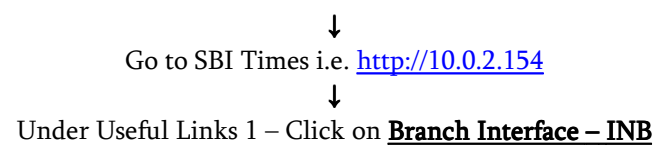

| <b>State Bank Times - Windows Internet Explorer</b>  |                                                                                                    |                                                                         |                                                                                                    | 日 X<br>EN English (United States) ? :                                                                                                  |  |
|------------------------------------------------------|----------------------------------------------------------------------------------------------------|-------------------------------------------------------------------------|----------------------------------------------------------------------------------------------------|----------------------------------------------------------------------------------------------------|--|
| e http://10.0.2.154/sbi/isp/index.isp                |                                                                                                    | $\vee$<br>$+7$<br>$\times$                                              | $\sim$<br>Live Search                                                                                                    |                                                                                                    |  |
| Tools<br>Edit<br>View<br>Favorites<br>File           | Help                                                                                                    |                                                                         |                                                                                                    |                                                                                                    |  |
| Banking News : : anupsen@g                           | State Bank Times                                                                                                    | $\infty$                                                                |                                                                                                    | $\rightarrow$<br>em → i → Page → C+ Tools →<br>$R = R$                                                                                 |  |
| Saturday Aug 31, 2013                                |                                                                                                    |                                                                         |                                                                                                    |                                                                                                    |  |
| <b>State Bank of India</b>                           |                                                                                                    | स्टेट बैंक टाइम्स                                                       |                                                                                                    |                                                                                                    |  |
| THE BANKER TO EVERY INDIAN                           |                                                                                                    | <b>STATE BANK TIMES</b>                                                 |                                                                                                    |                                                                                                    |  |
|                                                      |                                                                                                    | Share the News Share the Views                                          |                                                                                                    |                                                                                                    |  |
|                                                      |                                                                                                    |                                                                         |                                                                                                    | Message from DMD & CIO : C                                                                                                    |  |
| <b>MANUALS</b><br><b>KNOWLEDGE-HUB</b>               | <b>CIRCLES</b>                                                                                                    | <b>USEFUL LINKS 1</b><br><b>USEFUL LINKS 2</b>                          | <b>DEPARTMENTS 1</b><br><b>DEPARTMENTS 2</b>                                                                                                    | <b>UTILITIES</b>                                                                                                    |  |
|                                                      |                                                                                                    | <b>ABOSS - New ATM Web</b>                                              |                                                                                                    |                                                                                                    |  |
| <b>DEVASTATING NAT</b>                               |                                                                                                    | <b>ATM Mon - Business Dashboard</b>                                     | <b>APPEAL TO OUR COLLEAGUES FOR</b>                                                                                                    |                                                                                                    |  |
|                                                      | <b>Interest R</b><br>7 days to 60 days t<br><b>SBI SCHO</b>                                                                                   | <b>ATM Mon - Operations Dashboard</b>                                   | <b>TON</b><br>evised upwards for tenor:<br>vear to 8.25% pa wef. 31.08.2013<br><b>KLRI Branch Jamshedpur</b>                                                                                                    | <b>Chairman's Interview on</b><br><b>CNBC Bazaar Open Exchange</b>                                                                     |  |
|                                                      |                                                                                                    | <b>ATM - Card Status</b>                                                |                                                                                                    | (26/08/2013)                                                                                                    |  |
|                                                      |                                                                                                    | <b>ALM Online</b>                                                       |                                                                                                    | <b>Chairman's Interview on</b><br><b>CNBC Awaaz Business Lunch</b><br>(22/08/2013)                                                     |  |
| <b>LOGIN</b>                                         |                                                                                                    | <b>AICTE</b>                                                            |                                                                                                    |                                                                                                    |  |
| Search                                               | <b>FOR ELIGIBLE ASSIS</b>                                                                                                    | <b>ATM Web - Old</b>                                                    | <b>DMER ASSISTANT</b> (Help Document step                                                                                                    |                                                                                                    |  |
|                                                      | OFFIC<br><b>ORISSA HIGH COUP</b><br><b>Requests for Tr</b><br><b>LUCKNOW CIRCLE:</b><br><b>MANAGEME</b><br><b>BRINGING</b><br><b>ZERO TOI</b> | <b>BAS for CBS - Status</b>                                             | <b>AR RANCHI RELEASED</b><br><b>CEED WITH DISCIPLINARY ACTION</b><br>d wife are working in the Bank<br>MMITTEE OF SBIOA:STOPPAGE OF<br>Y<br><b>BY CALCUTTA HIGH COURT</b><br><b>INTER CIRCLE TRANSFERS</b><br><b>T OF WOMEN EMPLOYEES</b> | <b>Chairman's Interview on</b><br><b>CNBC Awaaz Business Lunch</b>                                                                     |  |
| <b>IMPORTANT ANNOUNCEMENTS</b>                       |                                                                                                    | <b>Banca SBI Life - DET</b>                                             |                                                                                                    | (22/08/2013)                                                                                                    |  |
| <b>WHISTLE BLOWER POLICY</b>                         |                                                                                                    | <b>Bancassurance Online</b>                                             |                                                                                                    | <b>Chairman's Interview on</b><br><b>NDTV Profit Opening Fire</b><br>(22/08/2013)<br><b>Analyst Meet - 01</b>                          |  |
|                                                      |                                                                                                    | <b>Branch Interface - INB</b>                                           |                                                                                                    |                                                                                                    |  |
| <b>LATEST INTEREST RATES</b>                         |                                                                                                    | <b>Branch Locator</b>                                                   |                                                                                                    |                                                                                                    |  |
| <b>Lotus Symphony User's</b><br><b>Manual</b>        |                                                                                                    | <b>CBS Tool for Controllers</b>                                         |                                                                                                    | <b>FY 2013 - '14 Results</b>                                                                                                    |  |
|                                                      |                                                                                                    | <b>Central Registry - CERSAI</b>                                        |                                                                                                    | <b>Inauguration of 15,000th</b><br><b>branch in Sooranam</b><br>& 14,999th branch in<br><b>Kalayarkoil</b><br>on 17.08.2013 by Shri P. |  |
|                                                      |                                                                                                    | <b>CGTMSE</b>                                                           |                                                                                                    |                                                                                                    |  |
|                                                      |                                                                                                    | <b>Contact Centre</b>                                                   |                                                                                                    |                                                                                                    |  |
|                                                      |                                                                                                    | <b>CRISIL Research</b>                                                  |                                                                                                    | Chidambaram,                                                                                                    |  |
|                                                      |                                                                                                    | <b>Currency Chest Online</b>                                            |                                                                                                    | <b>Hon'ble Union Finance</b><br><b>Minister</b>                                                                                        |  |
|                                                      |                                                                                                    | <b>DBT Monitoring Tool</b>                                              |                                                                                                    |                                                                                                    |  |
| What's New                                           |                                                                                                    | <b>Data Centre-Core Banking Project</b><br><b>Data WareHouse Portal</b> | ALCOHOL CHE                                                                                                    | <b>Chairman's Messages</b><br>$\sim$                                                                                                   |  |
| javascript:NewWindow('http://www.inbintranet.com/'); |                                                                                                    |                                                                         |                                                                                                    | <b>D</b> Internet<br>$+100%$                                                                                                    |  |

↓ Under Branch Interface – INB Click on Useful Links

## ↓

Than Click on Maha Gras Branch Payments – https://gras.mahakosh.gov.in/challan/views/frmbankpayment.php

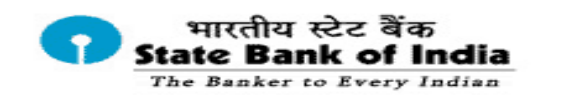

Forms **Useful Links Fraud Awareness Tips Reports** Home **Important Downloads Campaigns** 

You are here: Home > Useful Links

#### **USEFUL LINKS**

Online SBI - https://www.onlinesbi.com/  $\gg$ 

NRI Portal - https://www.onlinesbi.com/nri/  $\gg$ 

 $\gg$ Circle Admin - http://192.168.25.52/circle/login.htm

INB Gyanodaya - http://training.onlinesbi.com/  $\gg$ 

≫ Maha Gras Branch Payments - https://gras.mahakosh.gov.in/challan/views/frmbankpayment.php

## ↓

Enter the GRN No. and Amount from the Challan that the Customer has with him

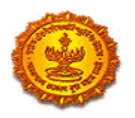

#### **Government Receipt Accounting System**

**Finance Department, Government of Maharashtra** 

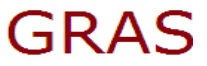

Note:- Please Enter Bold, Highlighted, Nonzero, Running Serial Number Of GRN, Present On The Challan Copy.

To Minimize The Data entry, First Two Characters and Last Seven Characters Of GRN is Already Shown On The Screen.

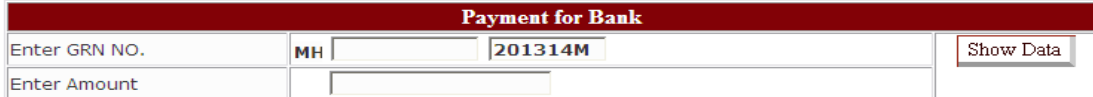

↓

An example is given for your reference

GRN No. is MH000369468201314M & Amount is 1644

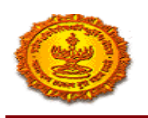

#### **Government Receipt Accounting System**

**Finance Department, Government of Maharashtra** 

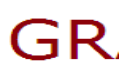

Note:- Please Enter Bold, Highlighted, Nonzero, Running Serial Number Of GRN, Present On The Challan Copy.

To Minimize The Data entry,First Two Characters and Last Seven Characters Of GRN is Already Shown On The Screen.

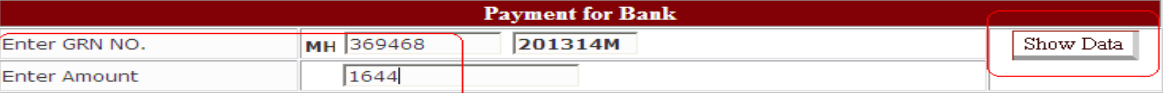

↓

After entering the Data click on **Show Data** – the Challan details will be shown

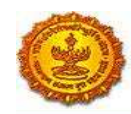

#### **Government Receipt Accounting System**

#### **Finance Department, Government of Maharashtra**

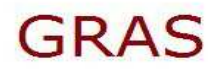

Note:- Please Enter Bold, Highlighted, Nonzero, Running Serial Number Of GRN, Present On The Challan Copy.

To Minimize The Data entry, First Two Characters and Last Seven Characters Of GRN is Already Shown On The Screen.

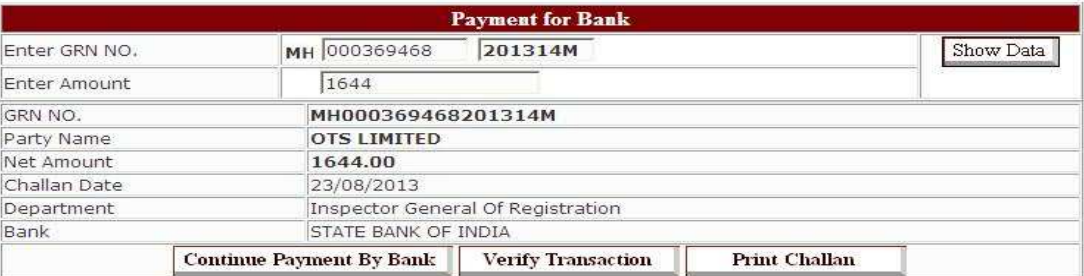

#### ↓

#### Than Click on **Continue Payment By Bank** button

**Government Receipt Accounting System** 

**Finance Department, Government of Maharashtra** 

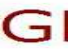

Note:- Please Enter Bold, Highlighted, Nonzero, Running Serial Number Of GRN, Present On The Challan Copy. To Minimize The Data entry, First Two Characters and Last Seven Characters Of GRN is Already Shown On The Screen.

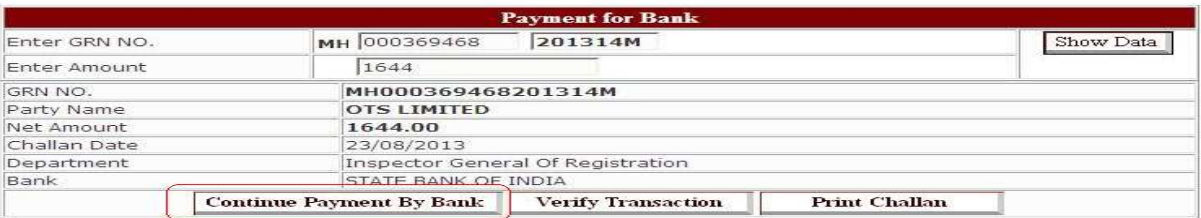

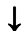

## Than select Internet Banking Option in the next screen and click on submit

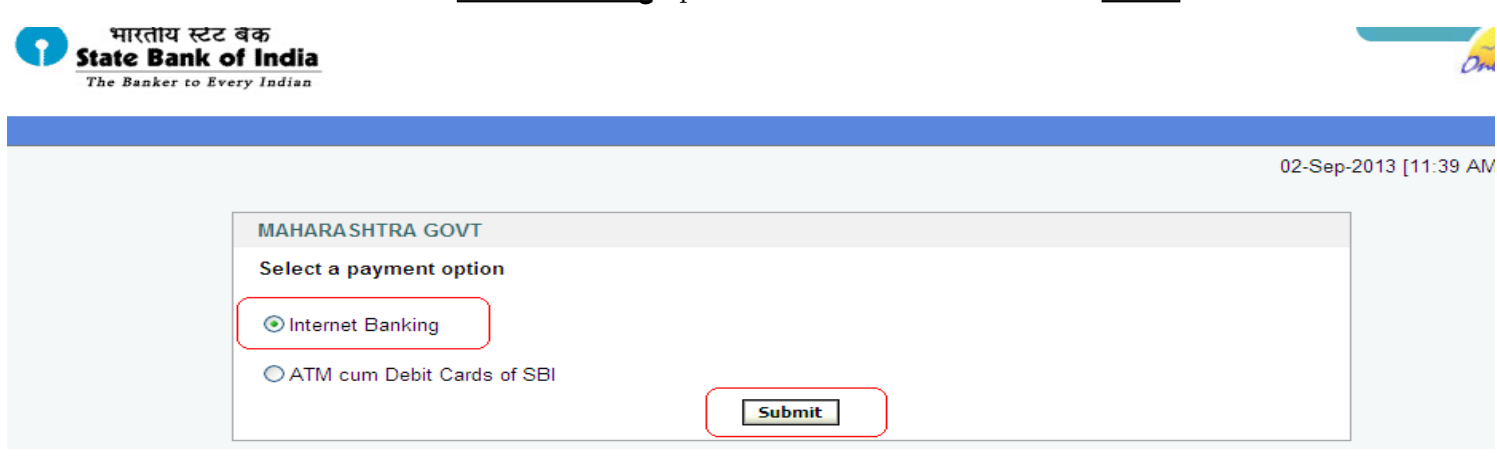

 Then use User ID & Password of maker & checker of the designated Branch Current Account in which Cash has been deposited & make the payment.

After the payment has been done CIN is generated.

Take the print out of the same and give a copy to the Customer.

# Steps to be followed by the SBI Branches while accepting GRAS Challans across the Counter

Please ensure to deposit Cash into the INB enable Account from which Payment will be done through Internet Banking on behalf of customer

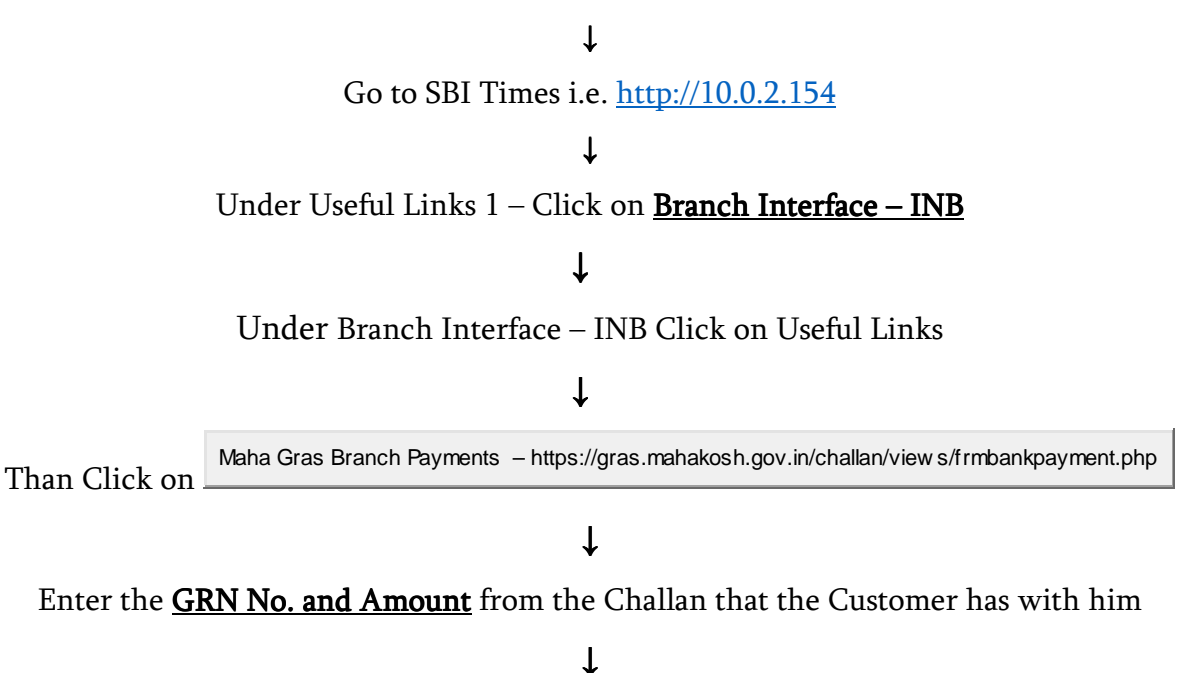

 An example is given for your reference GRN No. is MH000369468201314M & Amount is 1644 **Government Receipt Accounting System** 

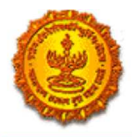

**Finance Department, Government of Maharashtra** 

Note:- Please Enter Bold, Highlighted, Nonzero, Running Serial Number Of GRN, Present On The Challan Copy.

To Minimize The Data entry First Two Characters and Last Seven Characters Of GRN is Already Shown On The Screen

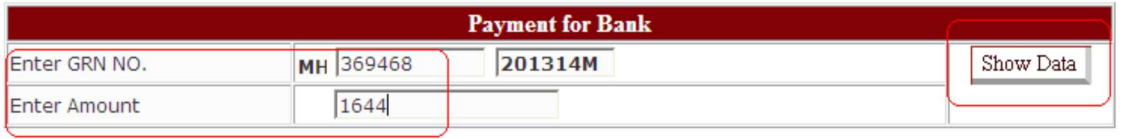

↓

After entering the Data click on **Show Data** – the Challan details will be shown

↓

## Than Click on **Continue Payment By Bank** button

## ↓

Than select Internet Banking Option in the next screen and click on submit Then use User ID & Password of maker & checker of the designated Branch Current Account in which Cash has been deposited & make the payment. After the payment has been done CIN is generated. Take the print out of the same and give a copy to the Customer.